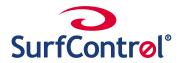

# Monitoring WEB traffic to Protect the Company without affecting the privacy of Individuals

Internet access has become critical to businesses and the rewards can be high: new customers, more efficient administration, closer ties with business partners and access to the massive information resources available on the Web. The information on the Web can help make employees more productive and effective. However, there are issues of Employee Productivity, Network Performance, Security and Legal Liability that arise when employees have unmanaged access to the Internet. Filtering technology lets you manage these risks, but in some countries and companies there are privacy concerns.

### **Employee Productivity:**

From online market information to last night's sports results, games or chat rooms, you can get there with just a click. How many hours of lost productivity can you business afford?

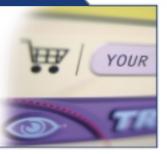

### **Security:**

Employees can use the Internet to send sensitive company information through Web based email or download material that may contain viruses.

### **Network Performance:**

Bandwidth intensive activities such as streaming audio and video, MP3 and image downloads can have a significant impact on network performance and impedes business traffic.

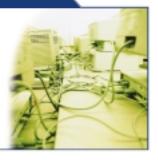

## **Publicity:**

Major international companies have been forced to dismiss people found guilty of accessing illegal or offensive material. The publicity can be very damaging.

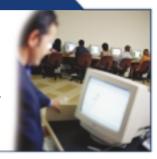

# Legal:

Law and may emp any inap as s site proof

Lawsuits, harassment charges and even criminal prosecution may be the consequences of employees being able to surf anywhere and access inappropriate material such as sexually explicit sites, hate sites and those sites promoting violence.

These issues often need to be balanced with consideration for the employee's privacy. On the one hand businesses cannot afford to give employees unfettered access to the Internet, on the other employees rights to privacy need to be considered.

SurfControl Web Filter gives businesses the flexibility to manage the business risks associated with Internet access while protecting the privacy of the individual. The filtering, monitoring and reporting of Internet usage can all be achieved at the same time as safeguarding the employee's privacy.

SurfControl Web Filter can be set to make the individual transparent by following these simple steps.

| Action to protect your business and the privacy of your employees:                                                                         | Why Take this Step?                                                                                                    |
|----------------------------------------------------------------------------------------------------|----------------------------------------------------------------------------------------------------|
| Step 1 Tell employees that filtering is going to be used and why it is necessary.                                                          | This helps gain employee support and maximizes the positive impact filtering has on managing Internet access problems.                                                                                                    |
| Step 2 Install SurfControl Web Filter on your network to monitor all Internet traffic.                                                     | SurfControl Web Filter provides you with the monitoring, reporting and filtering tools you need to manage your businesses Internet usage.                                                                                                    |
| Step 3 Turn off username support and workstation name resolution.                                                                          | By switching off username and workstation name support you ensure that SurfControl Web Filter does not record these details in its Monitor database. It ensures that only IP addresses are recorded and hence the privacy of the individual is protected.  Click Here - to find out how to do this!                                             |
| Step 4 Set up IP address groups so that, for example, all IP addresses used in the Accounts department are put in a group called Accounts. | By assigning IP addresses into useful groups you are able to manage groups of employees, such as those in a particular department. This is useful because you may need to apply different filtering rules for different departments.  Click Here - to find out how to do this!                                                                  |
| Step 5 Implement your Internet Acceptable Usage Policy using rules within SurfControl Web Filter.                                          | Use the groups set up in Step 4 to tailor your policy for groups as appropriate. An example would be a rule that disallows the download of .exe, .zip, .vbs etc files for everyone accept those in the IS department. Using groups protects the privacy of the individual, but allows filtering to be customized for different groups of users. |
| Step 6 Use the SurfControl Web Filter Monitor to set up groups that reflect the IP groups set up in Step 4.                                | This will enable you to run reports on your Internet usage, viewing activity based on useful groups of employees. This means that you are able to manage your Internet usage appropriately without identifying individuals.  Click Here - to find out how to do this!                                                                           |

### **Examples of SurfControl Web Filter Reports:**

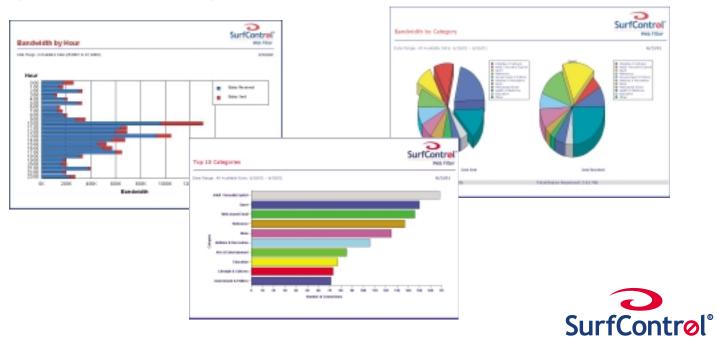